### **GET STARTED NOTE**

Set your starting balance in cell L8, then customize your categories and planned spending amounts in the 'Income' and 'Expenses' tables below. As you enter data in the 'Transactions' tab, this sheet will automatically update to show a summary of your spending for the month.

*Only edit highlighted cells.*

*Try not to alter cellsthat contain a formula.*

**Starting balance:**

\$18

# **Yearly Budget**

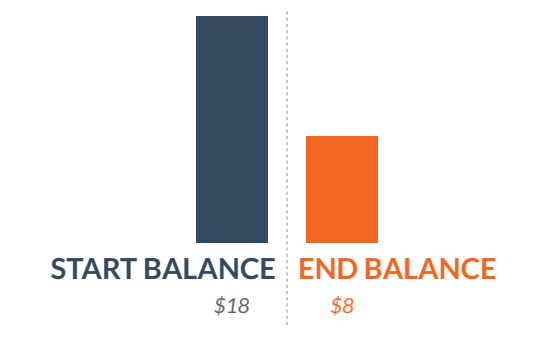

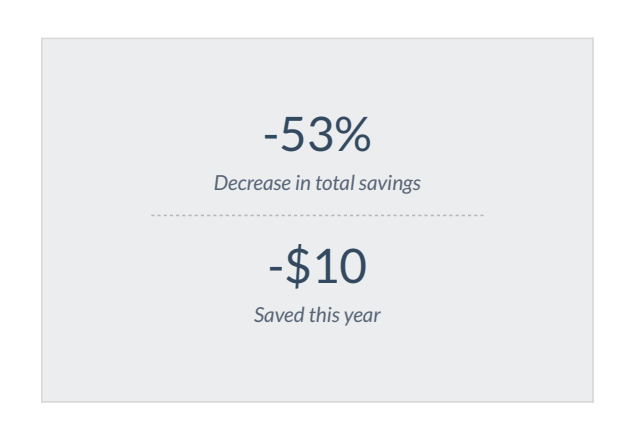

### **Expenses Income**

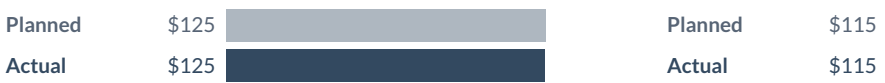

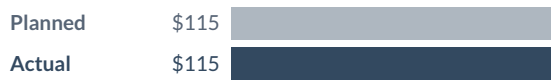

## **Expenses Income**

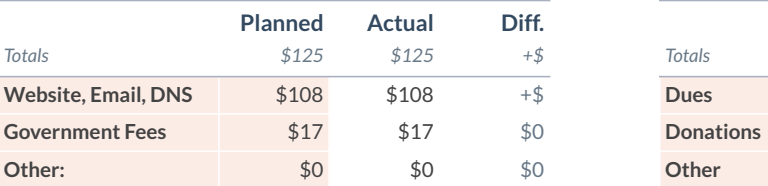

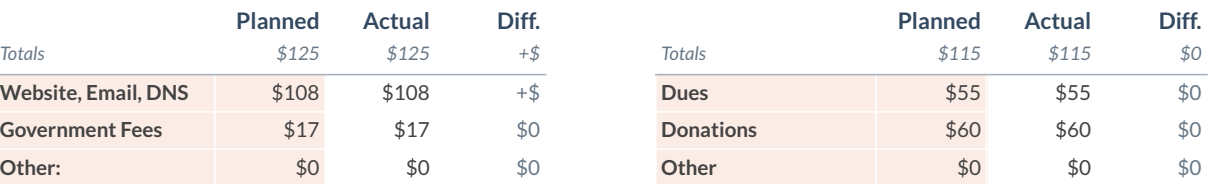